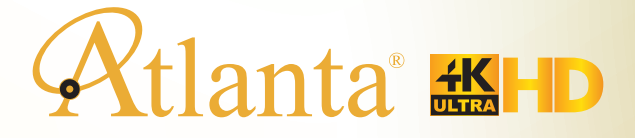

# Kullanım kılavuzu

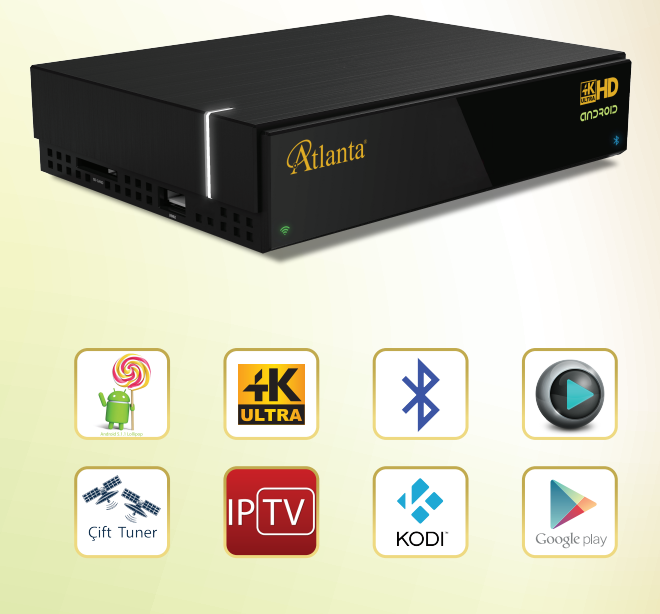

## **İÇİNDEKİLER**

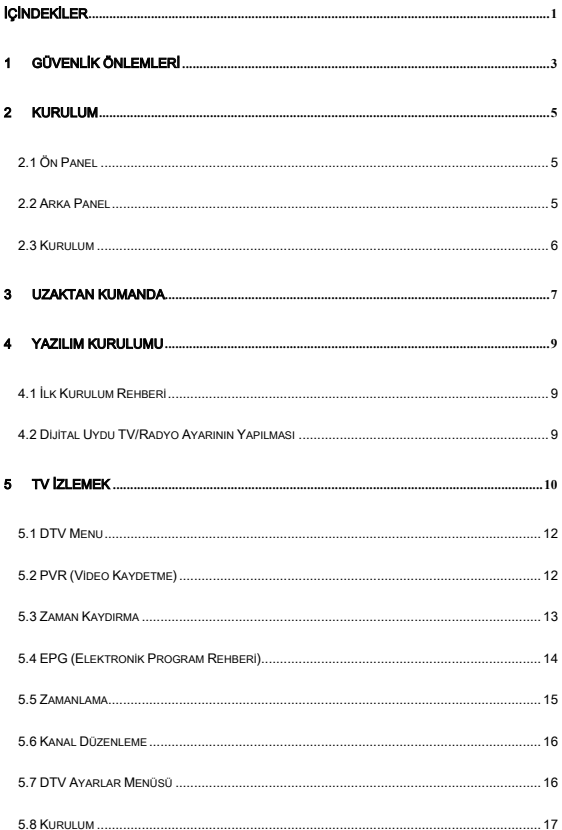

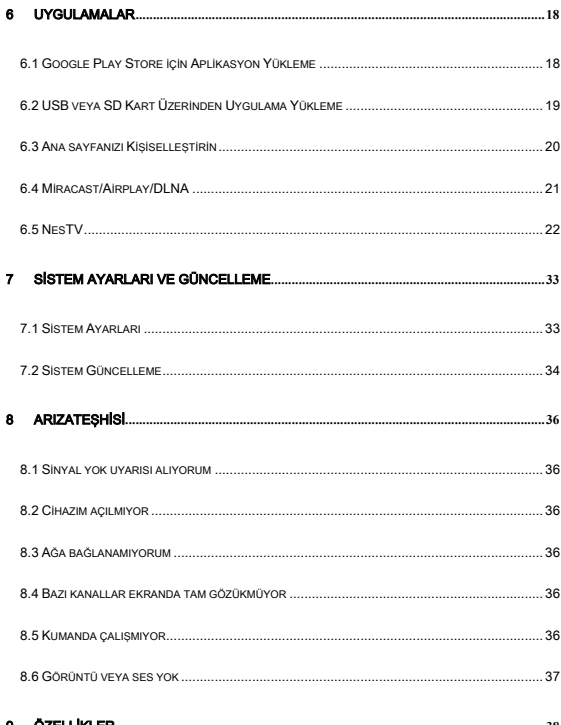

## **GÜVENLİK ÖNLEMLERİ**

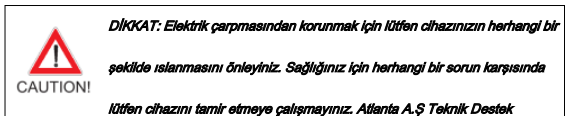

ekibimiz ile iletişime geçiniz…………destek@atlanta.com.tr +90 212 875 25 70

#### **DİKKAT**I

- Elektrik çarpmasına karşı, cihazın hiç bir parçası kullanıcı tarafından tamir edilmemelidir.
- Tamirat Atlanta A.Ş yetkili teknik servisleri tarafından yapılmalıdır.
- Güç kablosu hasarlı ise, değiştirilmesi ya da olası tehlikeyi önlemek için, teknik ve satış sonrası destek için yetkili servisimizle irtibata geçiniz.
- Kullanılan piller güvenli bir şekilde imha edilmelidir. Çevreyi korumak için uygun atık toplama merkezlerine atınız.

#### Cihazınızın Kurulumu

- Cihazınızı düz, sağlam ve sabit bir yüzey üzerine yerleştiriniz. Cihazınızı bir halı veya kilim üzerine koymayınız.
- Cihazınızı başka bir cihazın ya da amplifikatörün üzerine koymayınız, bu cihazınızın

ısınmasına sebep olur.

Cihazınızın üzerine, dergi, magazine vs şeyler koymayınız.

#### Havalandırma

- İç ısı birikimini önlemek için cihazınızı iyi havalandırılan bir yere yerleştiriniz. Aşırı ısınmasını önlemek için, her iki tarafa da arka en az 10 cm boşluk ve ünitenin üst, hem de 5 cm'lik bir alan bırakınız.
- Örtü vs gibi eşyalarla havalandırma deliklerini tıkamayınız.

#### Cihazınızın Sıcaklık Toz ve Nemden Korunması

- $\triangleright$  Aliciniz su damlamasına ve sıcramasına maruz kalmamalıdır.
- Vazo gibi içi su dolu hiçbir nesne cihazınızın üzerine konulmamalıdır.

Cihazınızın üzerine ısıveren mum vs gibi eşyalar koymayınız..

#### Elektrik Bağlantısı

- Uzun süre kullanmayacağınız durumlarda cihazınızın fişini çekiniz.
- Güç kablosu hasarlı ise, değiştirilmesi ya da onarılması için teknik servis ekibimiz ile irtibata geçiniz.

## 2 Kurulum

Resimleri takip ederek cihazımızın nasıl kurulduğuna bakınız ve uygulayınız.

## 2.1 Ön Panel

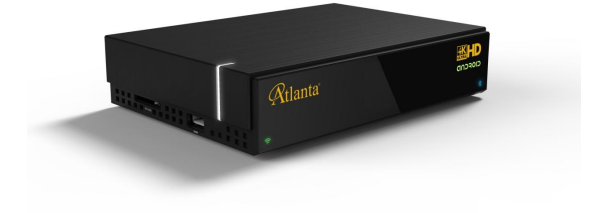

## 2.2 Arka Panel

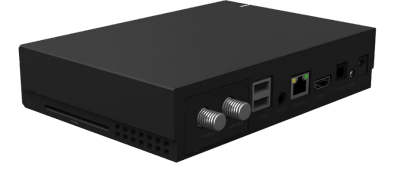

#### 2.3 Kurulum

Aşağıda gösterildiği gibi, arayüzleri Uydu-Cihaz-TV arasında bağlayınız. Örneğin; Ürünün HDMI Kablosunu TV ye takınız, Uydu kablosunu cihazınıza takınız,ürününüzün güç kablosunu prize takınız. Cihazınızın "power" butonuna basınız. Cihazınız kullanıma hazırdır.

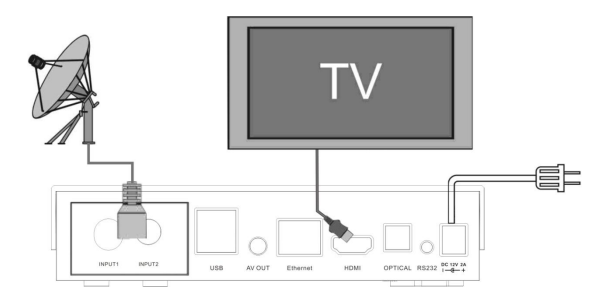

NOTICE: Resimler, örnek olarak <sup>v</sup>erilmiştir, lütfen kutunun içinden çıkan kendi bağlantı

kablolarını kullanınız.

## Uzaktan Kumanda

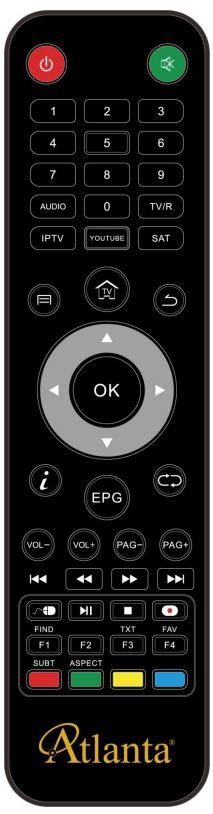

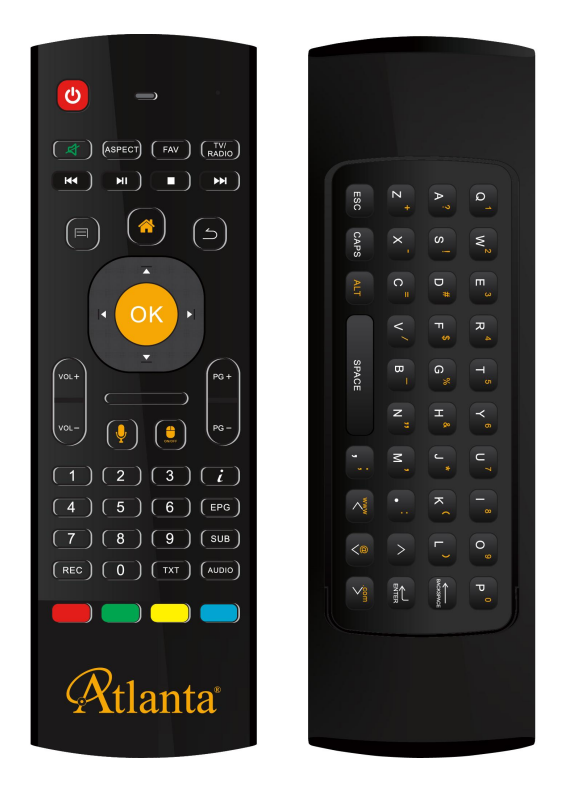

## NOTICE: Resimler, örnek olarak verilmiştir, lütfen kutunun içinden çıkan kendi bağlant<sup>ı</sup> kablolarını kullanınız.

#### 4 Yazılım Kurulumu

Not: Cihazımız için varsayılan şifre 0000 dır.

Bu kılavuzda yer alan resimler örnektir. Lütfen, cihazınızda var olan standart imgelere

#### gore hareket ediniz.

#### 4.1 İlk Kurulum Rehberi

İlk kurulum, size, menü dil seçeneği, HDMI çıkış çözünürlüğü, ekran ölçüsü ve ayarı,

internet ve Wi-Fi bağlantısını kurmanız için rehberlik edecektir.

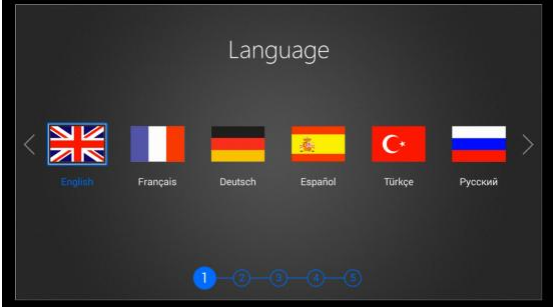

#### 4.2 Dijital Uydu TV/Radyo Ayarının Yapılması

DTV size, Uydu TV ve Radyo kanallarının otomatik olarak ayarlanmasında yardımcı

olacaktır.

Açı oranları çıkışını ayarlayınız, altyazıya ve daha sona TV/Radyo araması yapmak için, arama butonuna basmak için ileri butonuna basınız. Herhangi bir sorununuz olursa lütfen teknik destek için, müşteri ilişkileri servisini arayınız.

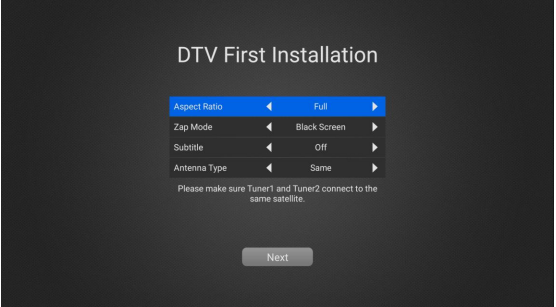

Uyduyu seçiniz ve NB parametrelerini yapılandırınız ve otomatik kanal araması yapmak

için mavi butona basınız.

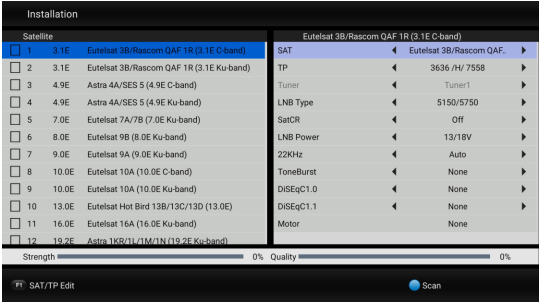

### 5 TV İzlemek

Aramanızı gerçekleştirdikten sonar, TV seyretmenin keyfine varın, VOL+/VOL- tuşlarına basarak, ses kontrolünü yapınız. CH+/CH- butonlarına basarak kanallarınızı değiştirebilirsiniz.

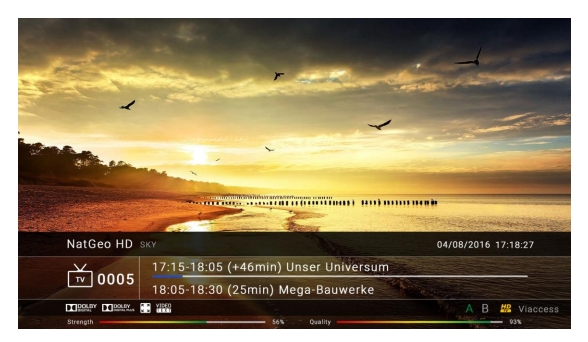

Kanal listesini görmek için "ok" butonuna basınız ve istediğiniz kanalı seçiniz. Alfabeye

göre FTA(Free To Air)/CAS(Scrambled), HD/SD kanal taraması yapabilirsiniz. Ayrıca,

kanal listesinden filtreleyerek hızlıca kanalı bulabilirsiniz.

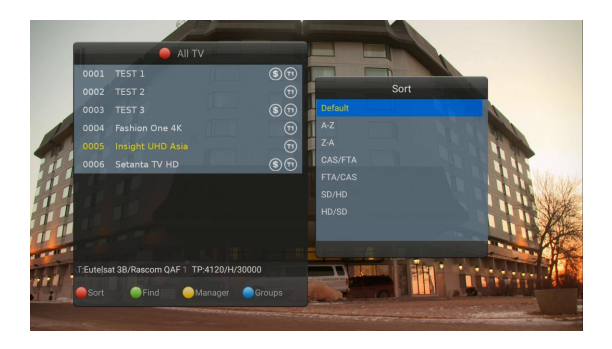

#### 5.1 DTV Menu

DTV menünün seceneklerini, görüntülemek, "Altyazı" "Ses" "Teleteks" Kanalları, favori kanalına eklemek vs için "MENÜ" butonuna basınız.

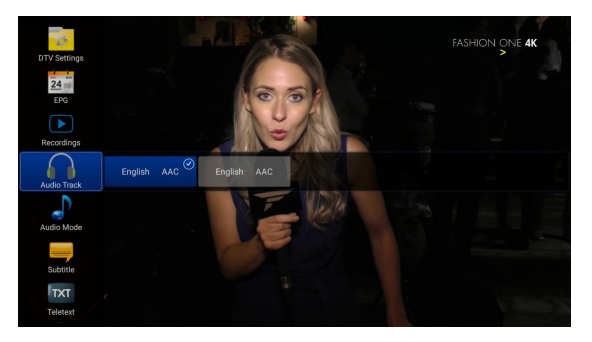

#### 5.2 PVR (Video Kaydetme)

Satın almış olduğunuz cihazımızın anında kaydetme, zamanında kaydetme ve EPG den rezerve edilerek kaydetme özelliği vardır. Kaydetme uygulamasını kullanmadan önce lütfen, DTV nizdeki belleğinizi konfigüre ediniz. TV'nizde canlı yayınlanan bir programı harici USB belleğe kaydedip, istediğiniz zaman istediğiniz yerde seyredebilirsiniz. "Rec" butonuna tekrar basarak menüyü açınız ve varsayılan kaydetme sürecini değiştiriniz. Ayrıca DTV ayarlar menüsünden de varsayılan kayıt ayarlarını değiştirebilirsiniz.

#### (Bölüm. 6.4 e bakınız.)

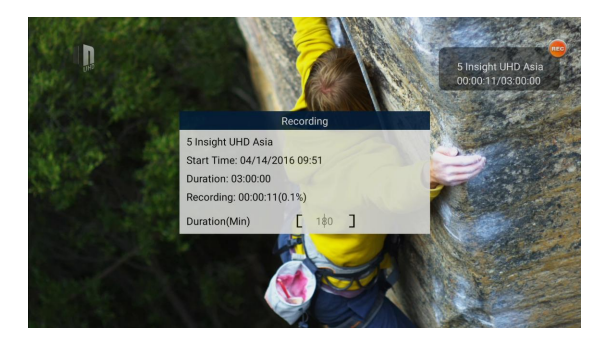

Kaydedilen dosyaları düzenleyebilirsiniz. Dosyaları, **kırmızı** butona basarak silebilirsiniz.

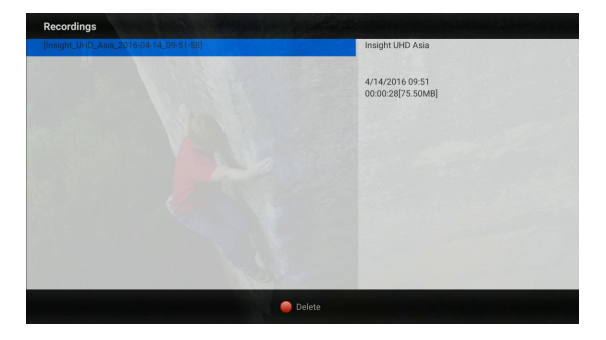

#### 5.3 Zaman Kaydırma

Zaman ayarlama özelliği ile istediğiniz programın kayıt rezervasyonunu yaparak, dışarı çıkabilir, istediğiniz zaman kayıt ettiğiniz program izleyebilirsiniz.

Cihazınız, usb belleğinizi taktıktan sonra, otomatik olarak veya manuel olarak kaydeder. Otomatik kayıt özelliğinin, varsayılan özelliği "kapalıdır". DTV ayarlar bölümünden "acık" konumuna getiriniz.

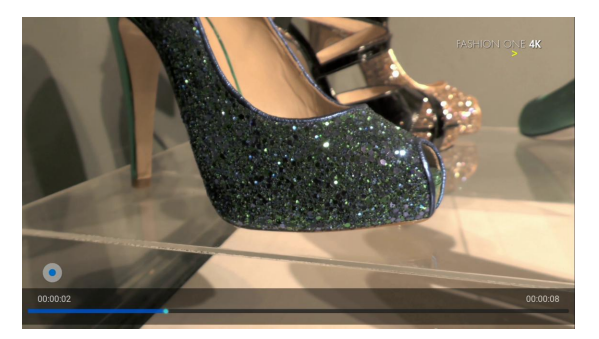

#### 5.4 EPG (Elektronik Program Rehberi)

Elektronik Program Rehberinin özelliği, izlemek istediğiniz programın, hangi saatte hangi kanalda olduğunu TV'niz den görebilirsiniz. EPG ile kayıt takvimi oluşturabilirsiniz. EPG uygulaması mevcut ve 21 günlük takibi yapar. Tv'nizi seyrederken Bilgi butonuna basarak, meycut ve takip eden programl görebilirsiniz. Bilgi butonuna iki kere bastığınızda, seyrettiğiniz programın detaylı bilgisini görebilirsiniz. EPG butonuna basarak 21 günlük EPG menüsünü görüntüleyebilirsiniz. Sağ/Sol/Yukarı/Aşağı butonlarına basarak 21 günlük program içinde gezinebilirsiniz. "mavi" butona basarak, program rezervasyonunu veya kaydını yapabilirsiniz. "ok" butonuna basarak, programın detaylı bilgisine ulaşabilirsiniz. Sarı butona basarak, EPG dilini değiştirebilirsiniz.(Operatör sağlayıcısı tarafından izin verilmişse)

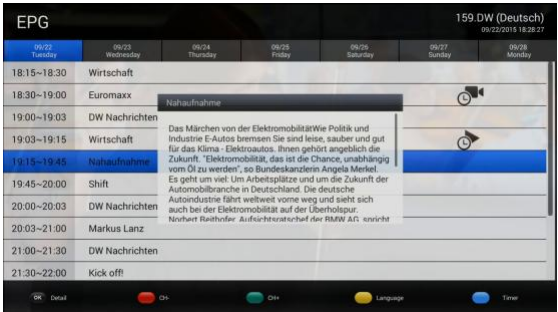

## 5.5 Zamanlama

Cihazınız; tercih ettiğiniz programı, zamanlama özelliği ile dilediğiniz zamanda otomatik

olarak kaydetme özelliğine sahiptir. Kayıt başlama ve sürdürme zamanını seçebilirsiniz.

Lütfen, kayıt öncesinde cihazınızın USB bellek veya SD kart bağlantısını kontrol ediniz ve

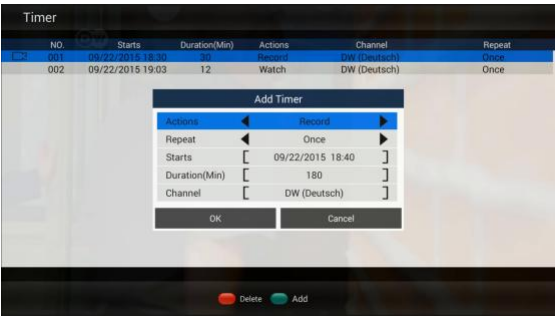

belleğinin yeterli olduğundan emin olunuz.

#### 5.6 Kanal Düzenleme

Kanal düzenleme; kanalı silme, kanal taşıma, kanalı saklama, kanal kilitleme/açma kanal adı değiştirme gibi işlemleri yapmanızı sağlar. Favori TV/ Radyo kanallarınızı oluşturmanıza yardımcı olur. Kanal Editör ün varsayılan şifresi "0000" dır. Tüm kanal düzenlemelerini bu sayfa üzerinden yapabilirsiniz.

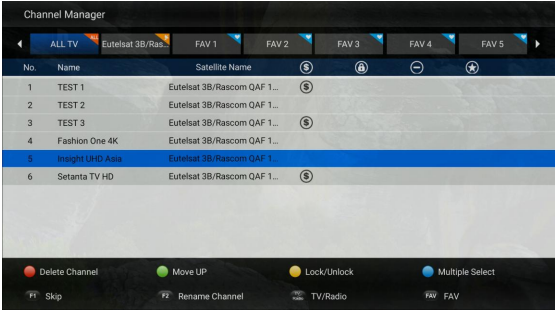

#### 5.7 DTV Ayarlar Menüsü

DTV ayarlar menüsü DTV aplikasyonlarının, profesyonel global parametreleri ile

yapılandırılmıştır. Global ayarları aşağıda gösterildiği şekilde yapabilirsiniz.

- 1) Anten Ayarlar
- 2) AV output Ayarları

3) Varsayılan Diller --- Altyazı dil ayarlarını, Teletex dili ve müzik parçalarının ayarlarını

yapmanızı sağlar.

4) OSD Ayarları --- DTV ve OSD ayarlarını yapmanıza yardımcı olur.

5) Ebeveyn Kontrolü --- Ebeveyn kontrolü, çocuklarınızın izlemesine izin vermediğiniz

kanalları kontrol altına almanızı ve yalnız seyretmemelerini sağlar.

6) DB Yönetimi --- TV/Radyo kanallarını usb belleğine yedeklemenizi sağlar veya USB bellek üzerinde yeniden düzenlemenizi sağlar.

7) PVR Ayarları --- PVR ve Zaman Kaydırma işlemlerinizi hangi usb üzerinden yapmak istediğinizi bu menü üzerinden belirleyebilirsiniz. Ayrıca buradan otomatik zaman kaydırma işlemini açıp kapayabilirsiniz.

8) Sistem Ayarları --- DTV aplikasyonunun versiyon numarasını, DTV aplikasyonlarını fabrika ayarlarına çevirmenizi sağlar.

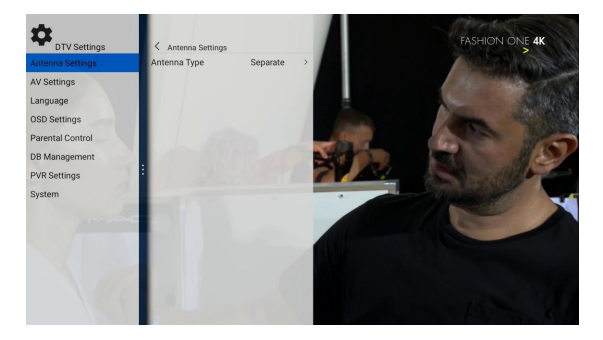

#### 5.8 Kurulum

DTV menüsündeki kurulum özelliği, Uydu TV kanalları/Radyo kanallarını profesyonelce

manüel olarak aramanızı sağlar. LNB parametreleri (LNB Type/DisEqC1.0/1.1/Motor)

configure edebilir, uydu TP listesini düzenleyebilirsiniz.

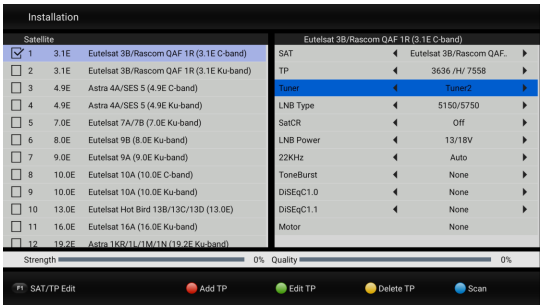

#### 6 Uygulamalar

Cihazımızın güçlü android platformuyla, TV niz akıllı TV haline dönüşür ve TV seyretmek eğlenceli bir hal alır. Youtube üzerinden video izleyebilir, görüntülü görüşme yapabilir, sosyal ağlarda gezinti yapabilir, kumandanızın air mouse özelliğini kullanarak oyunlar oynayabilirsiniz.

#### 6.1 Google Play Store için Aplikasyon Yükleme

"Home" butonuna basarak, home sayfasını görüntüleyiniz ve tüm uygulamalar

menüsüne giderek, Google Play store uygulamasını açınız.

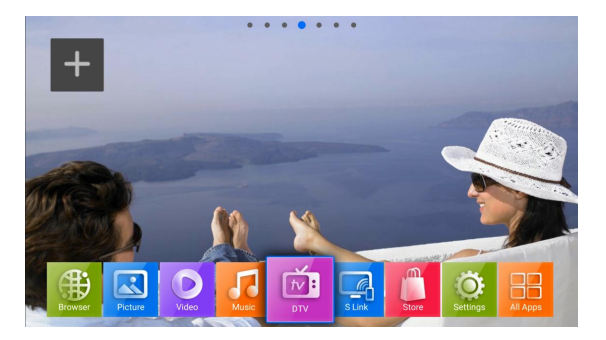

Google Play store uygulamasına kendi hesabınızla giriş yapınız ve cihazınızla uyumlu

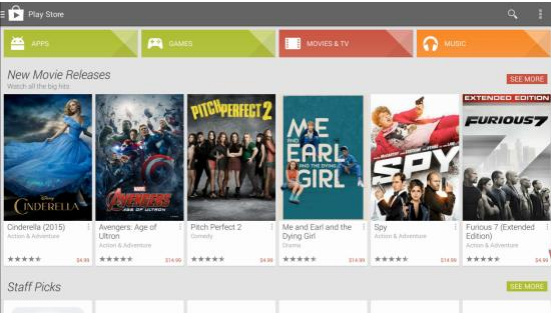

uygulamaları indirmeye başlayabilirsiniz.

## 6.2 USB veya SD Kart Üzerinden Uygulama Yükleme

Bilgisayarınızdan yüklediğiniz .apk formatlı dosyayı USB belleğinize veya SD kartınıza kopyalayınız. USB/SD Kartı cihazınıza takınız. Uygulamalar sayfası üzerinden AppInstaller veya FileBrowser aracılığıyla uygulamayı cihazınıza yükleyebilirsiniz.

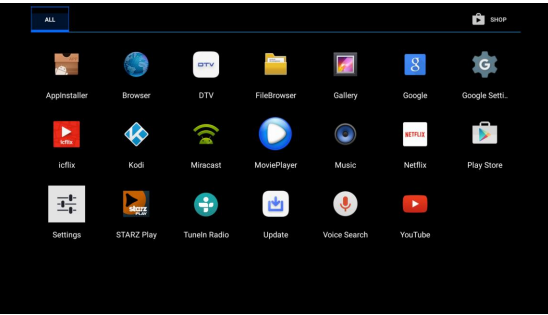

FileBrowser uygulamasını açarak .apk dosyasını seçiniz ve ok tuşuna basınız.

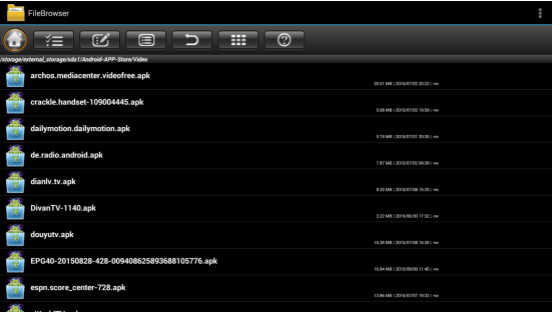

#### 6.3 Ana sayfanızı Kişiselleştirin

Tercih ettiğiniz uygulamaları ana sayfaya ekleyebilirsiniz. Home tuşuna

basarak ana sayfanızı açın ve "+" ikonuna tıklayın. Daha sonra tercih ettiğiniz

uygulamaları ana sayfanıza seçerek ekleyiniz.

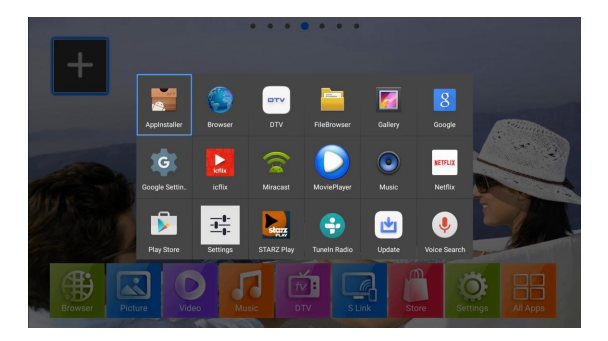

APP kısa yollarını, ikon üzerine Mouse ile tıklayarak, silebilir veya kaldırabilirsiniz.

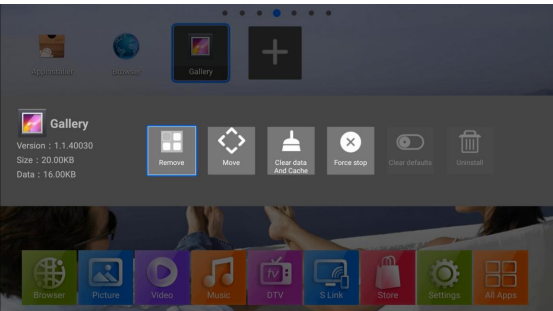

#### 6.4 Miracast/Airplay/DLNA

Bu uydu alıcısında Miracast/Airplay/DLNA desteği vardır. Bu hem Android hem de Ios destekli cihazlarınızın görüntüsünü ekrana yansıtabilmenizi sağlar. Cihaz üzerinden S Link uygulamasını çalıştırınız ve Android cihazınızın ekran yansıtma özelliğini açınız. Desteklenen Android Cihazlar: Google Nexus Phone, LG Android tabanlı cihazlar, HTC

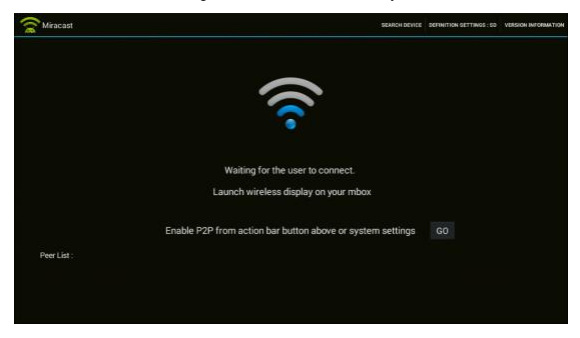

Android akıllı telefon, Samsung Android tabanlı cihazlar, Sony Android tabanlı cihazlar

iPhone/iPad cihazlarınızdan AirPlay uygulamasını çalıştırınız.

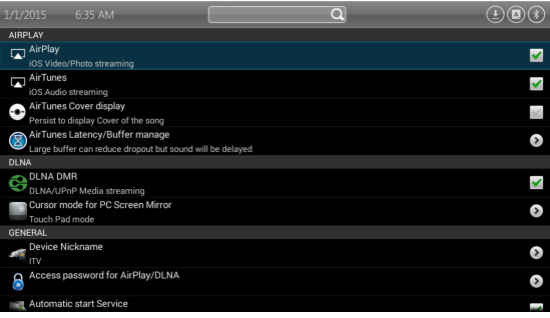

#### 6.5 NesTV

Telefonunuzdan NesTV uygulamasını indirin ve telefon ile cihazınızın aynı wifi ağı üzerinde bağlı olduğuna emin olunuz.

- 1) Uydu alıcınızı akıllı telefonunuz üzerinden kontrol edin.
- 2) Telefonunuzdan televizyondaki yayını izleyin.
- 3) Kanal listenizi telefonunuz üzerinden kontrol edin.
- 4) Telefonunuzdaki resim, müzik ve videoları büyük ekranda paylaşın.

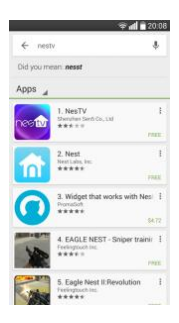

Uydu alıcınıza ethernet üzerinden internet bağlantısı yapınız. Telefonunuzun da aynı ağ üzerinden internete bağlandığından emin olunuz.

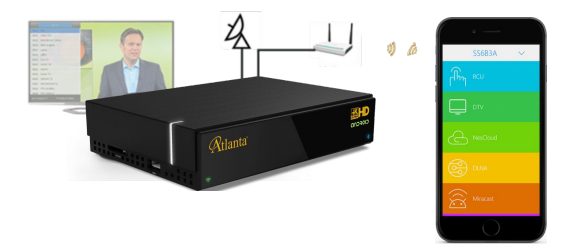

Nes TV uygulamasını telefonunuzdan açınız.

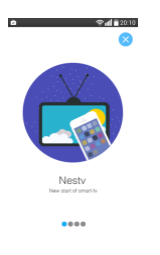

Nes TV üzerinden uydu alıcısına bağlanınız. NesTV ağ üzerinde bulunan uydu alıcısını

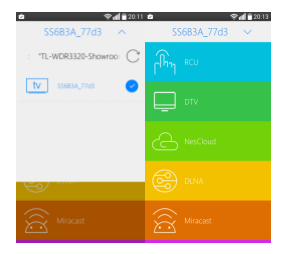

bulacaktır. NesTVen son bağlanan uydu alıcısına otomatik olarak bağlanacaktır.

RCU menüsüne tıklayarak uydu alıcınızı kontrol edebilirsiniz.

1) Dokunmatik modu: Sağa sola kaydırarak imleci kontrol edin, yukarı ve aşağı kaydırarak

kanal değiştirin. Ortaya tıklayarak onaylayınız.

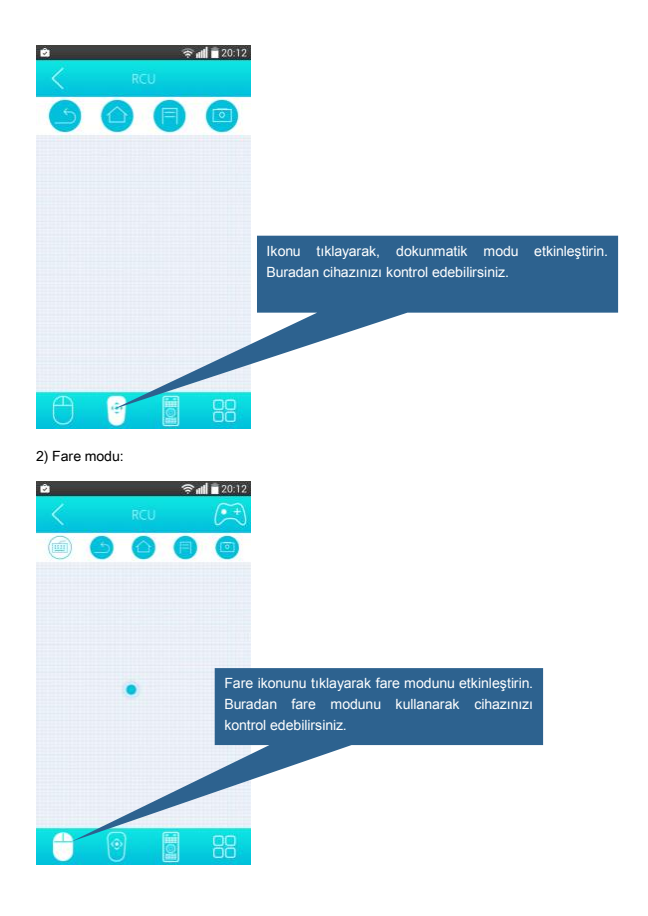

#### 3) Sanal kumanda modu

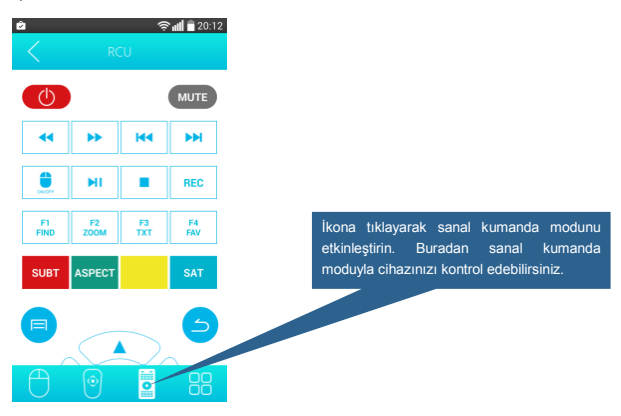

4) Mavi balonla gösterilen şekli tıklayarak cihaz üzerinde bulunan uygulamaları

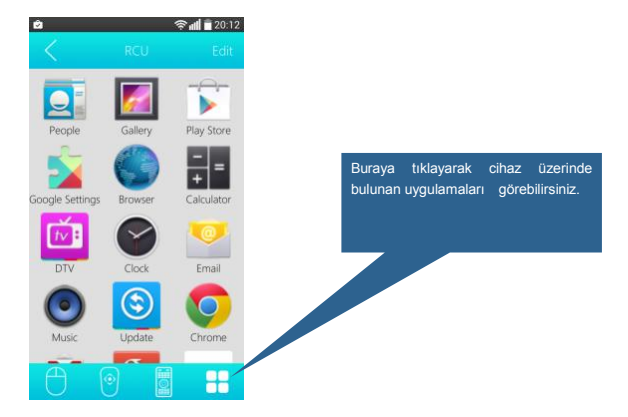

#### görebilirsiniz.

DTV menüsüne giderek canlı yayını izleyebilir ve kanal listenizi buradan

düzenleyebilirsiniz.

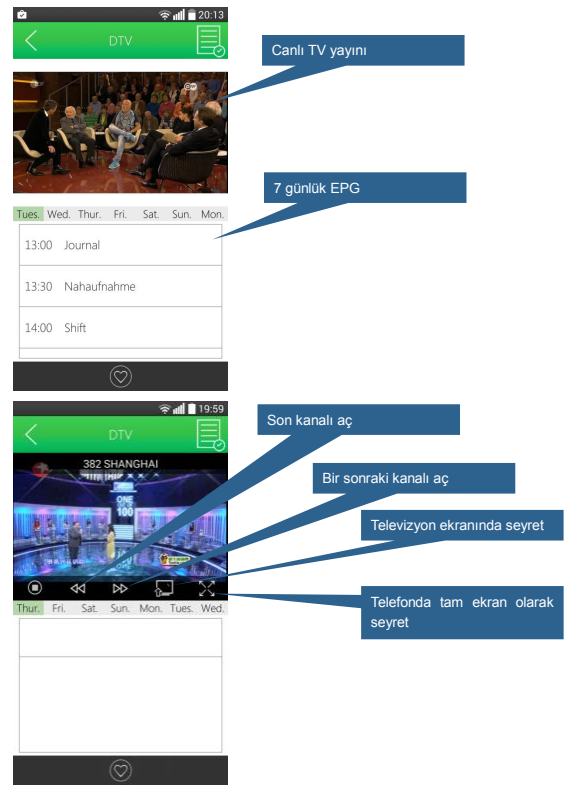

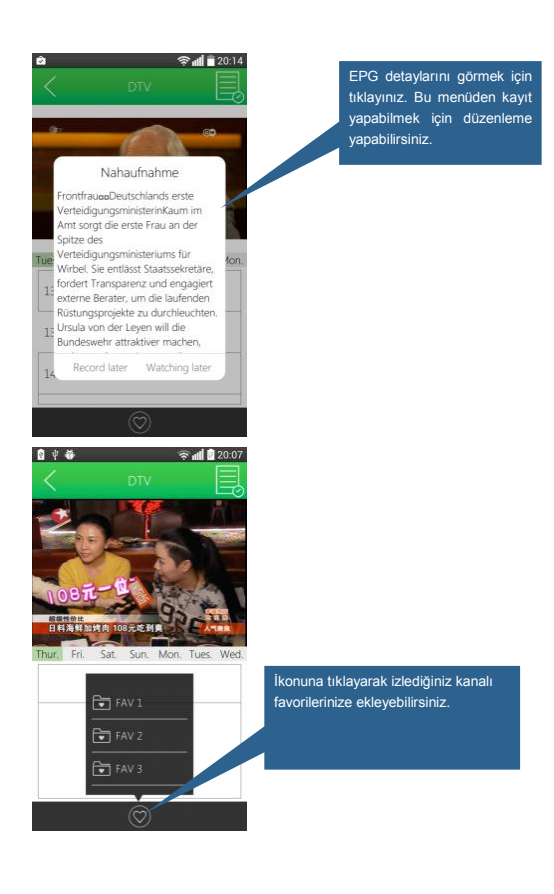

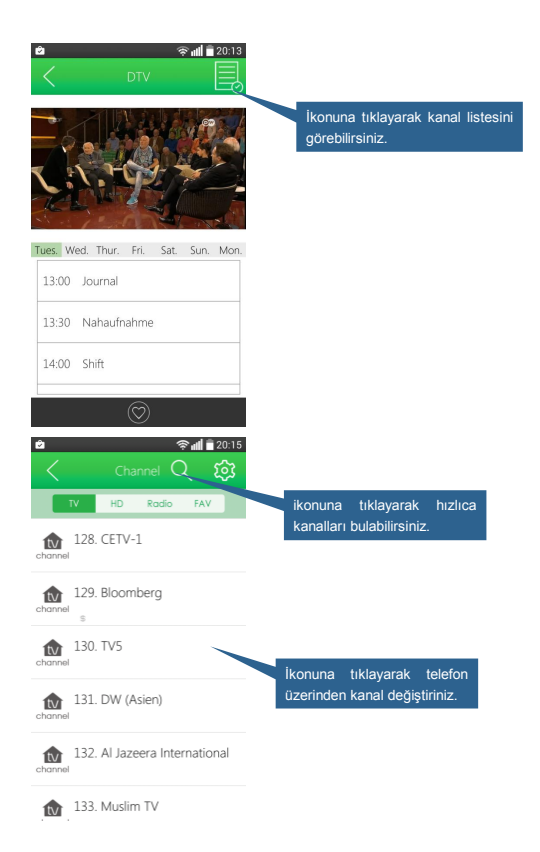

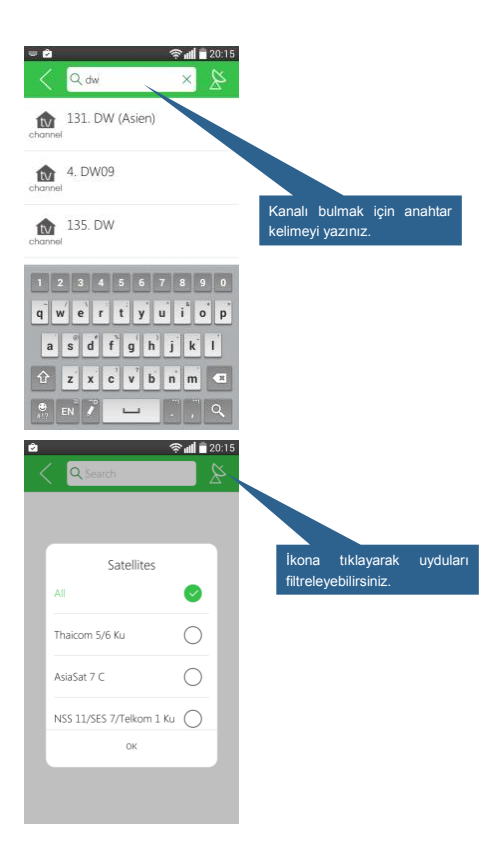

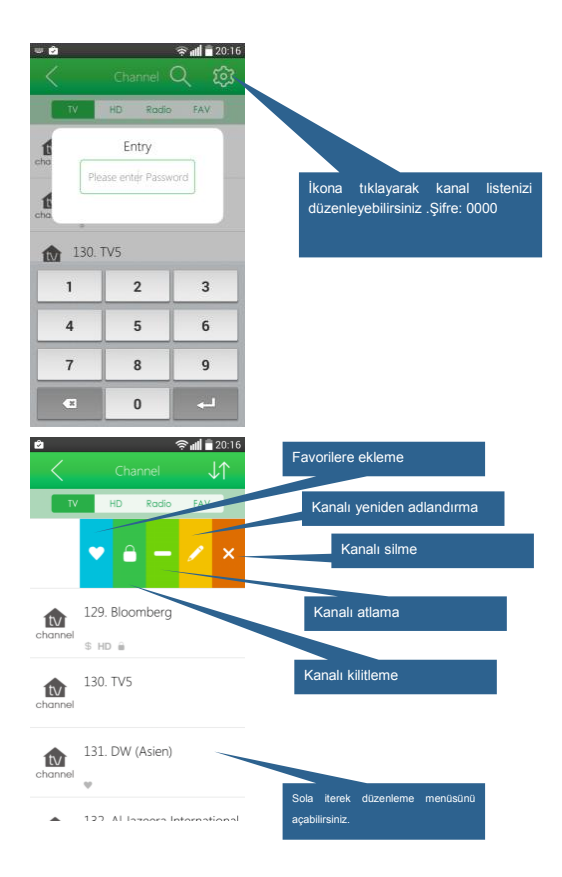

DLNA menüsüne giderek fotoğraf/video paylaşımı yapabilirsiniz.

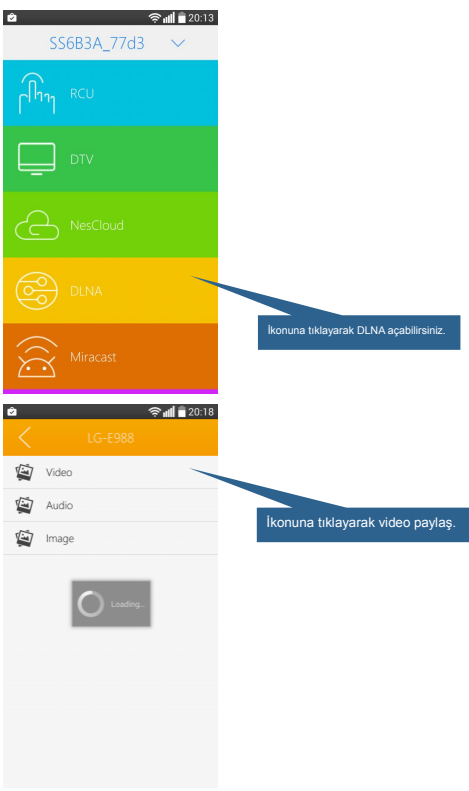

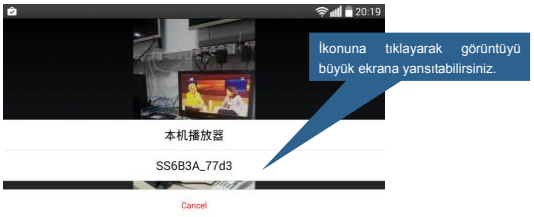

#### 7 Sistem ayarları ve Güncelleme

#### 7.1 Sistem Ayarları

Ayarlara girmek için ana menüde yer alan "Ayar" seçeneğini seçiniz ve "OK" tuşuna

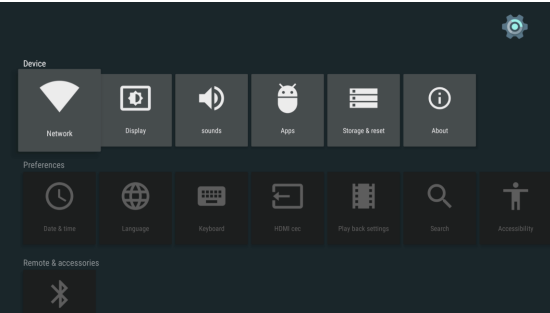

basınız. Burada " Ağ", "Görüntü", "Ses", "Dil" gibi birçok seçeneği ayarlayabilirsiniz.

Android sistem ayarlarını düzenlemek için ayarlardan, gelişmiş ayarları seçiniz. Eğer bu konuda teknik bilginiz yoksa lütfen yapılandırma yapmayınız..

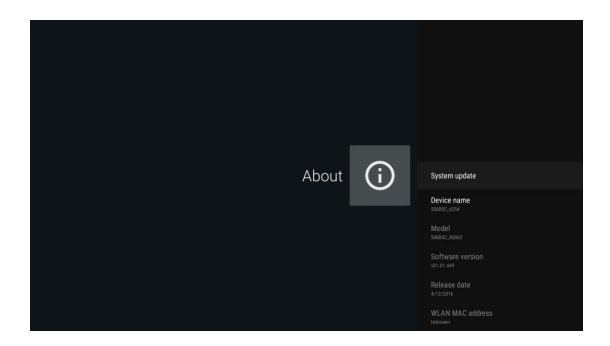

#### 7.2 Sistem Güncelleme

Uydu alıcınızı USB/SD kart vasıtasıyla veya internet üzerinden güncelleye bilirsiniz.Yeni bir yazılım geldiğinde cihazınız uyarı verecektir. Bu uyarı ya tıklayarak yeni yazılımı yükleyerek cihazınızı güncelleyebilirsiniz.

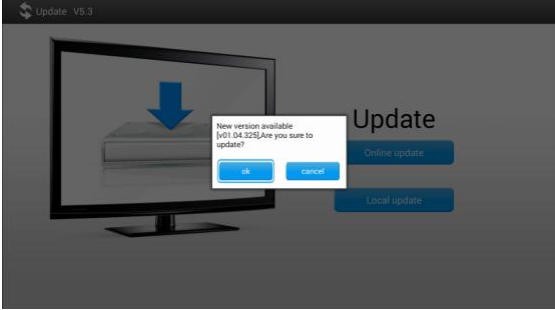

USB/SD kart üzerinden veya internet üzerinden güncelleme yapılabilmektedir.

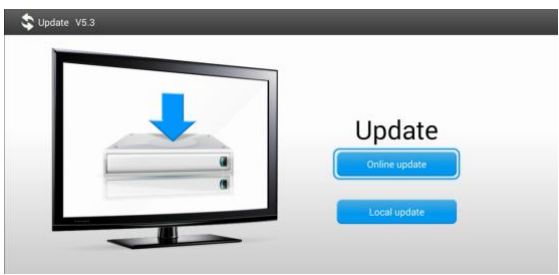

#### Ayarlar--->Hakkında--->Sistem Güncellemesi--->Yerel Güncelleme

USB/SD Kart üzerinden güncellemeyi seçiniz. Son yazılımın zip formatlı dosyasını

seçiniz.

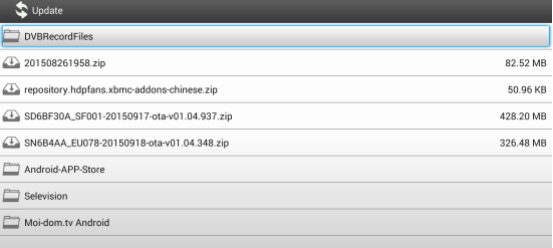

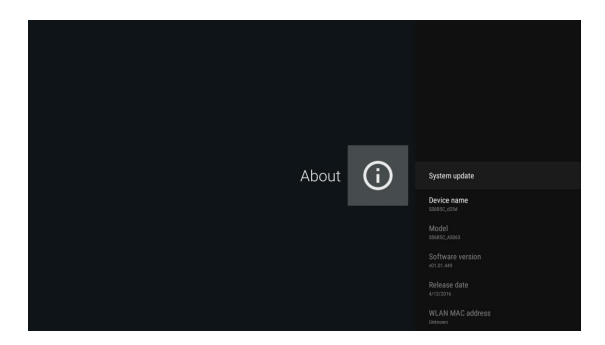

#### 7.2 System upgrade

Media box could be upgraded through USB/SD card storage and OTA. You might see online update notification on the home page when new software available on internet.

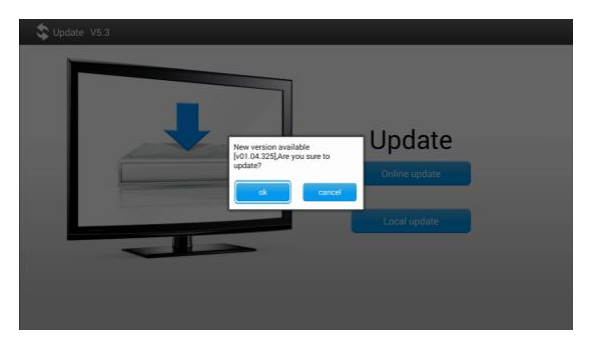

Click notification to download new software and upgrade the media box.

You could download the new version from our customer service website and upgrade the media box through USB/SD card storage. Go to Settings ---> About ---> Upgrade --->

olunuz.

Herhangi bir objenin cihaz ile kumanda arasında önleyici olarak bulunmadığından emin

olunuz.

Uydu alıcınız ve kumanda arasındaki uzaklığın 5 metreden daha fazla olmamasına özen

gösteriniz.

Pillerin doluluğunu kontrol ediniz. Pilleriniz zayıf ise yenileriyle değiştiriniz.

#### 8.6 Görüntü veya ses yok

Ses/Görüntü çıkışı bağlantısının, televizyonunuza doğru bağlanıp bağlanmadığını kontrol

ediniz.

 $\triangleright$  Ses açma tuşuna basınız.

## 9 Özellikler

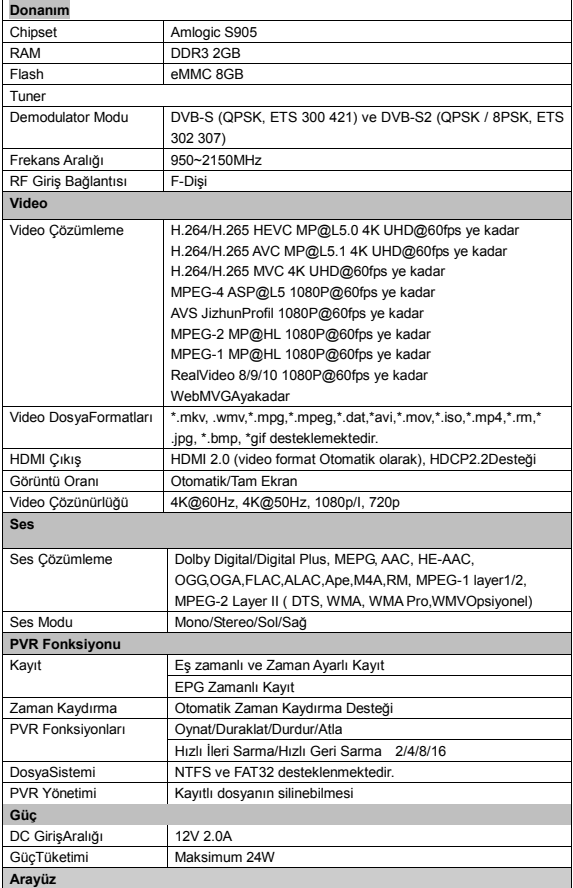

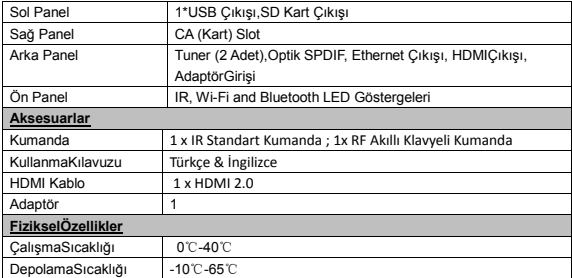

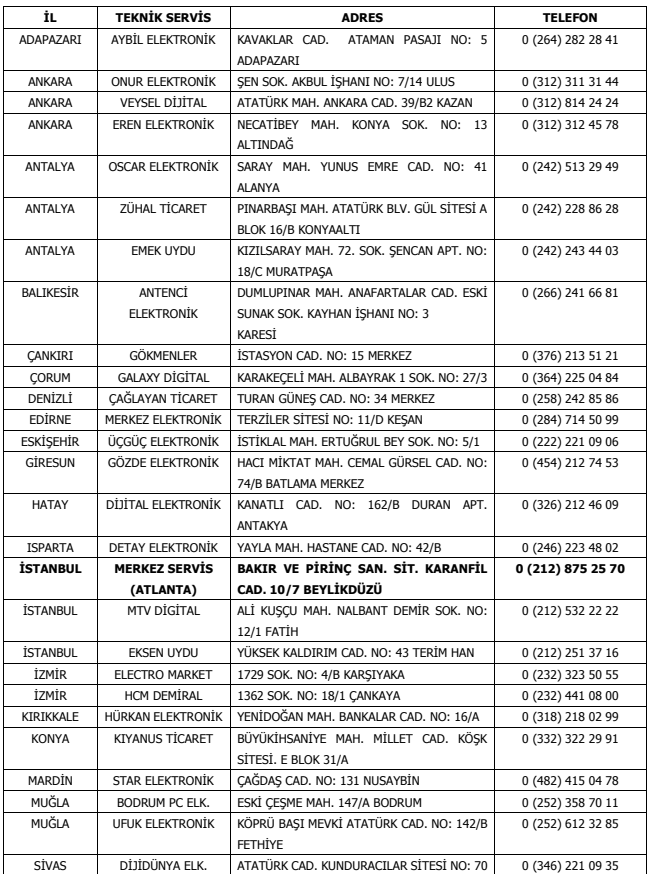

## YETKİLİ TEKNİK SERVİSLER LİSTESİ